## **Maryland DPSCS – TimeClock Plus – WebClock for View Only role:**

URL: <https://145355.tcplusondemand.com/app/webclock/#/EmployeeLogOn/145355/1>

This portal is for *active DPSCS employee's use*, this is not an identified timekeeper access point. The screen shots displayed below may change as the TCP software is adjusted over time.

For *departed employees no longer with the DPSCS* use the following URL: <https://sandbox145355.tcplusondemand.com/app/webclock/#/EmployeeLogOn/SANDBOX145355/1>

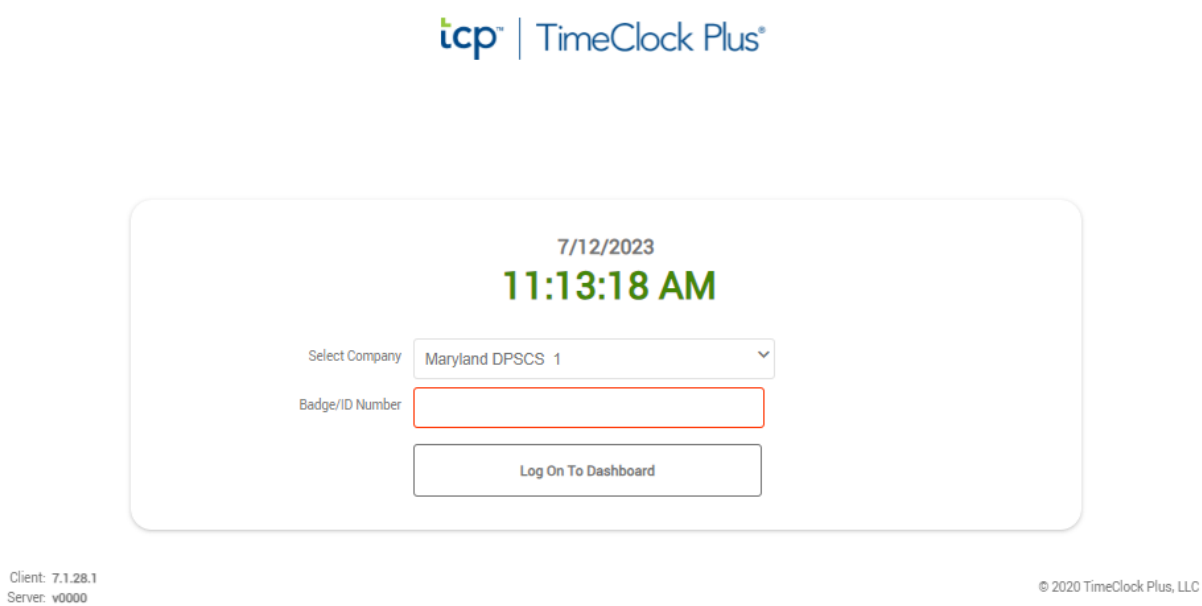

When an employee has reached this website they will need to enter their Workday number without the leading W in the Badge/ID Number field, and then click on the "Log On To Dashboard" button.

Client:

Revision: d0fd687

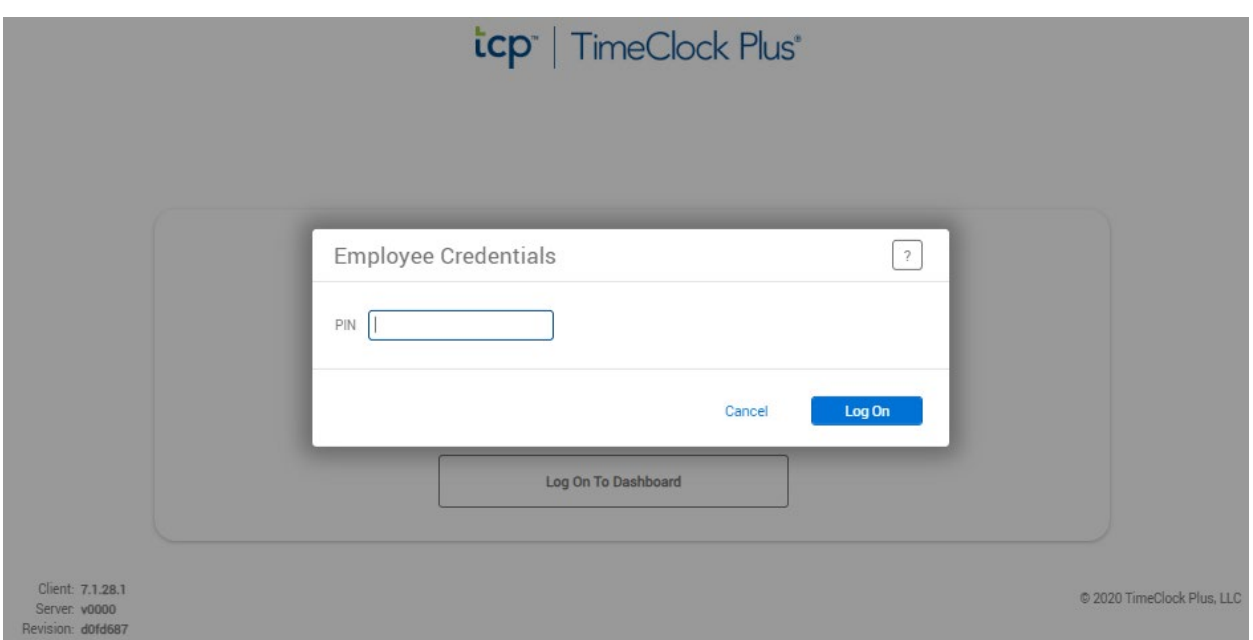

The next screen will show a request for the employee's credentials or PIN, this is the last 4 of their social as pulled from Workday.

## $\equiv$   $\frac{1}{2}$   $\exp$  TimeClock Plus<sup>®</sup>

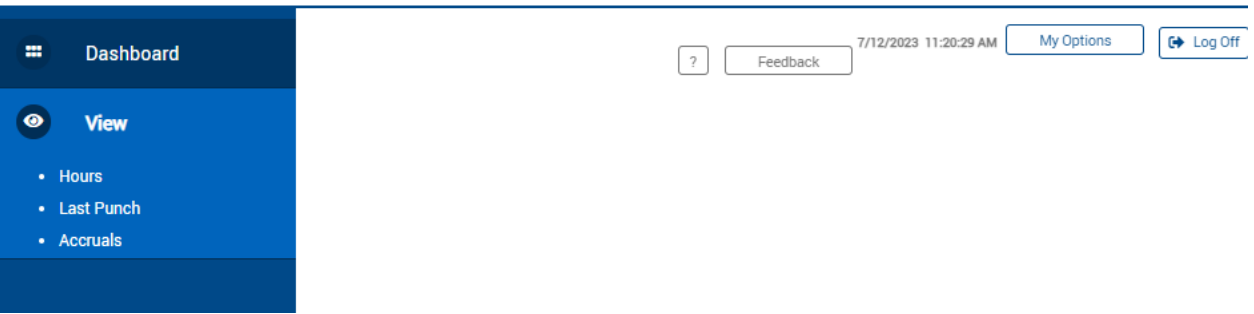

Once the Log On has been completed the employee will be presented with a screen showing several options.

- Hours shows the current time captured by TCP going back one period at a time to when the employee began using TCP or were part of the Go Live groups in 2017
- Last Punch shows the last punch an employee made
- Accruals show hours in the employees accrual banks in TCP that are updated every two weeks after the close of a pay cycle